## <span id="page-0-0"></span>**Auswertung - Patientenverteilung (PraxisPad)**

In diesem Artikel werden Ihnen die Einstellungen und Ansichten der Auswertung "Patientenverteilung" erläutert. Diese Auswertung stellt Ihnen die Verteilung Ihrer Patienten nach dem Versicherungsstatus dar (GKV, Privat, Selbstzahler).

Entscheidend für die Auswertung sind die Verordnungen, für die bereits Termine vergeben wurden.

## Vorgehensweise

Δ

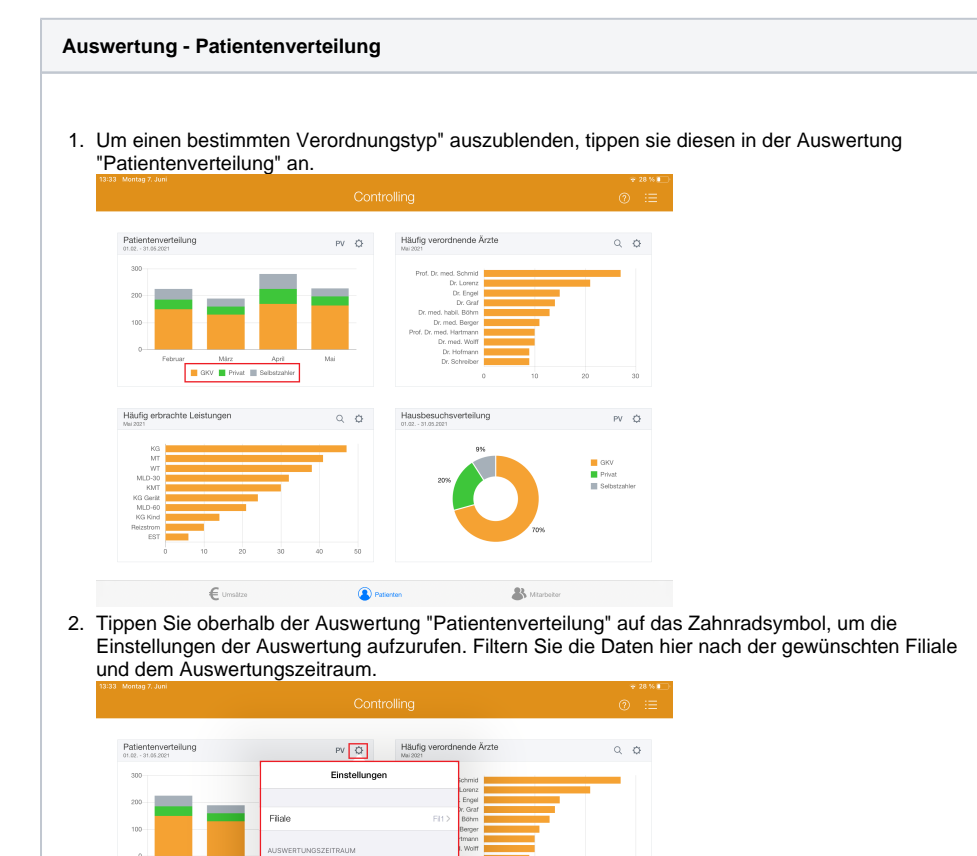

 $W - \overline{O}$ 

.<br>Mana Quarta Jahr

vor .<br>Bis

Februar 2021

®

Mai 202

Häufig erbrac

## Verwandte Artikel

- [Auswertung](#page-0-0)  **Patientenverteilung** [\(PraxisPad\)](#page-0-0)
- [Auswertung](https://wissen.medifoxdan.de/pages/viewpage.action?pageId=21693295)
- [Patientenverteilung / Video](https://wissen.medifoxdan.de/pages/viewpage.action?pageId=21693295)  [\(WebApp\)](https://wissen.medifoxdan.de/pages/viewpage.action?pageId=21693295)
- $\bullet$ Auswertung [Patientenverteilung / Video](https://wissen.medifoxdan.de/pages/viewpage.action?pageId=21693077)  [\(PraxisPad\)](https://wissen.medifoxdan.de/pages/viewpage.action?pageId=21693077)
- [Ansichten im Controlling /](https://wissen.medifoxdan.de/pages/viewpage.action?pageId=21693304)  [Video \(WebApp\)](https://wissen.medifoxdan.de/pages/viewpage.action?pageId=21693304)
- [Auswertung](https://wissen.medifoxdan.de/pages/viewpage.action?pageId=21693080)  [Umsatzverteilung / Video](https://wissen.medifoxdan.de/pages/viewpage.action?pageId=21693080)
- [\(PraxisPad\)](https://wissen.medifoxdan.de/pages/viewpage.action?pageId=21693080) Allgemeine Infos zum
- [Controlling / Video \(PraxisPad\)](https://wissen.medifoxdan.de/pages/viewpage.action?pageId=21693065) **Controlling**
- [Auswertungszeitraum](https://wissen.medifoxdan.de/pages/viewpage.action?pageId=21693290)  [einstellen / Video \(WebApp\)](https://wissen.medifoxdan.de/pages/viewpage.action?pageId=21693290)
- [Datenquelle Umsatz nach](https://wissen.medifoxdan.de/pages/viewpage.action?pageId=31719740)  [Therapeut \(WebApp\)](https://wissen.medifoxdan.de/pages/viewpage.action?pageId=31719740)
- [Controlling CSV-Export /](https://wissen.medifoxdan.de/pages/viewpage.action?pageId=21693298)  [Video \(WebApp\)](https://wissen.medifoxdan.de/pages/viewpage.action?pageId=21693298)
- [Auswertung Urlaubstage /](https://wissen.medifoxdan.de/pages/viewpage.action?pageId=21693283)  [Video \(WebApp\)](https://wissen.medifoxdan.de/pages/viewpage.action?pageId=21693283)

3. Tippen Sie oben rechts oberhalb der Auswertung "Patientenverteilung" auf die Schaltfläche "PV", um den Periodenvergleich zu öffnen. Im Periodenvergleich können Sie nachvollziehen, wie sich die Patientenverteilung im Vergleich zum Vorjahr entwickelt hat.

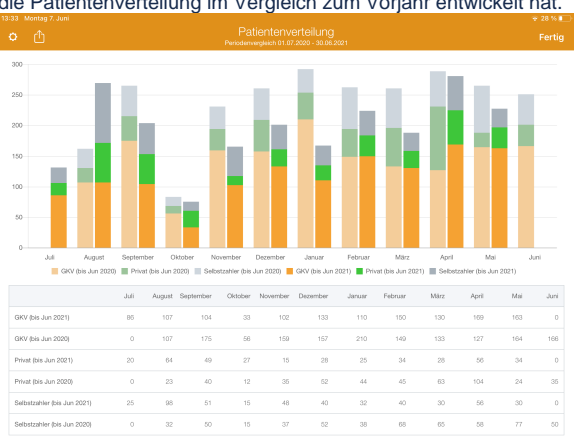

4. Aus dem Periodenvergleich heraus können Sie die Auswertung über die Aktionsschaltfläche oben links als CSV-Datei exportieren. So können Sie die Daten bei Bedarf mit Microsoft Excel individuell aufbereiten.

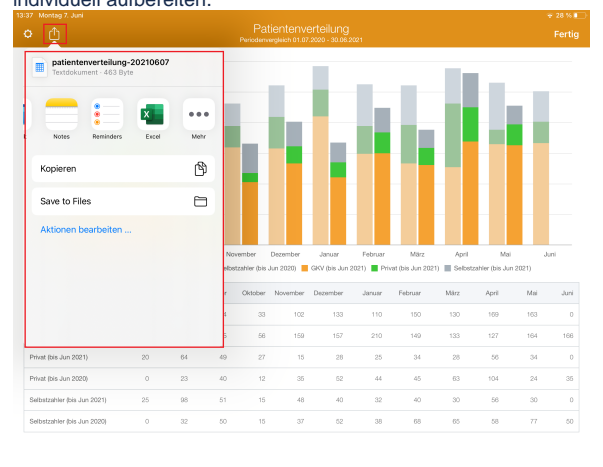

⊕

Eine Videoanleitung zum Auswerten der Patientenverteilung finden Sie unter: [Auswertung -](https://wissen.medifoxdan.de/pages/viewpage.action?pageId=21693077)  [Patientenverteilung / Video \(PraxisPad\)](https://wissen.medifoxdan.de/pages/viewpage.action?pageId=21693077)